# **Ausbildungsunterlage für die durchgängige Automatisierungslösung Totally Integrated Automation (T I A)**

# *MODUL 9*

# **Analogwertverarbeitung**

Diese Unterlage wurde von Siemens A&D FEA (Automatisierungs– und Antriebstechnik Forschungs, Entwicklungs– und Ausbildungsstätten) zu Ausbildungszwecken erstellt. Siemens übernimmt bezüglich des Inhalts keine Gewähr.

Weitergabe sowie Vervielfältigung dieser Unterlage, Verwertung und Mitteilung ihres Inhalts ist innerhalb öffentlicher Aus- und Weiterbildungsstätten gestattet. Ausnahmen bedürfen der schriftlichen Genehmigung durch Siemens A&D FEA ( Hr. Knust: E-Mail: michael.knust@hvr.siemens.de). Zuwiderhandlungen verpflichten zu Schadensersatz. Alle Rechte auch der Übersetzung sind vorbehalten, insbesondere für den Fall der Patentierung oder GM-Eintragung.

Wir danken der Fa. Michael Dziallas Engineering und den Lehrkräften von beruflichen Schulen sowie weiteren Personen für die Unterstützung bei der Erstellung der Unterlage.

#### **SEITE:**

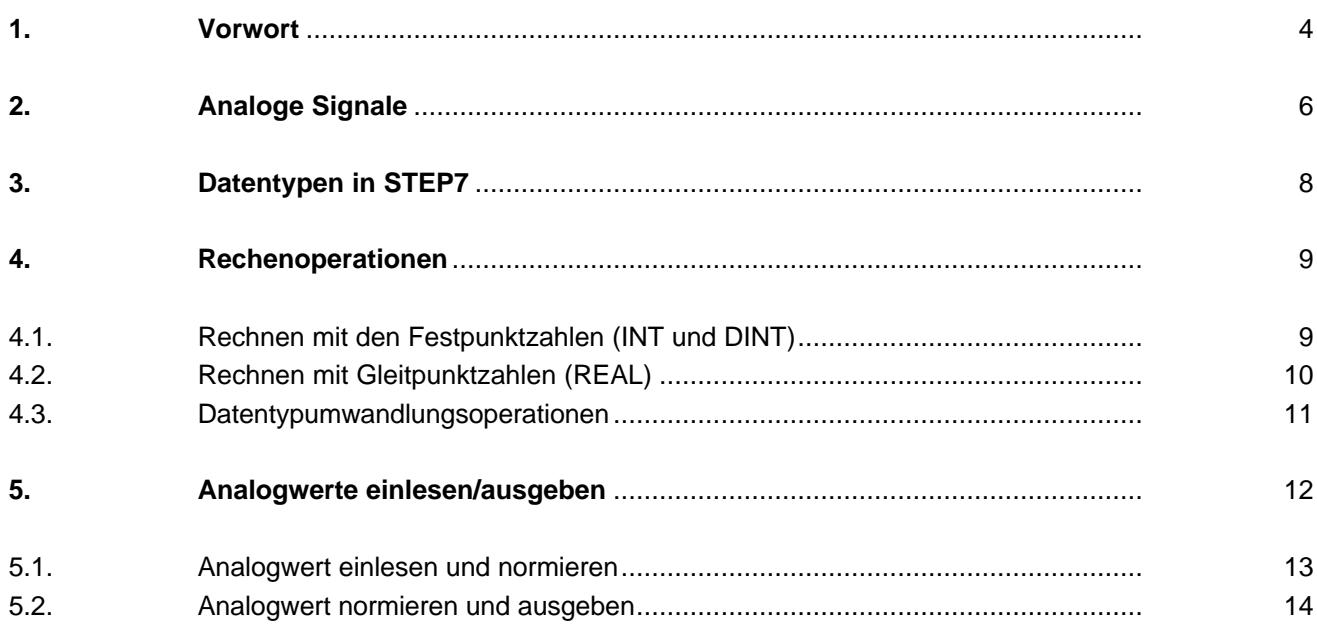

### **Die folgenden Symbole führen durch dieses Modul:**

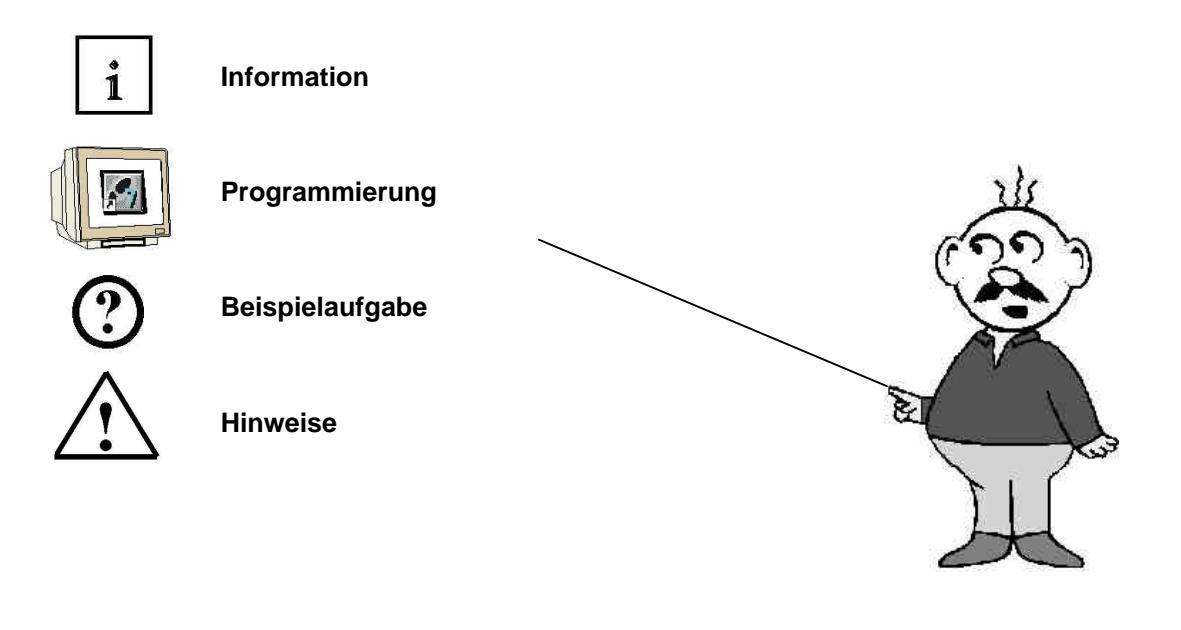

#### **1. VORWORT**

Das Modul 9 ist inhaltlich der Lehreinheit **'Weiterführende Funktionen der STEP 7- Programmierung'** zugeordnet.

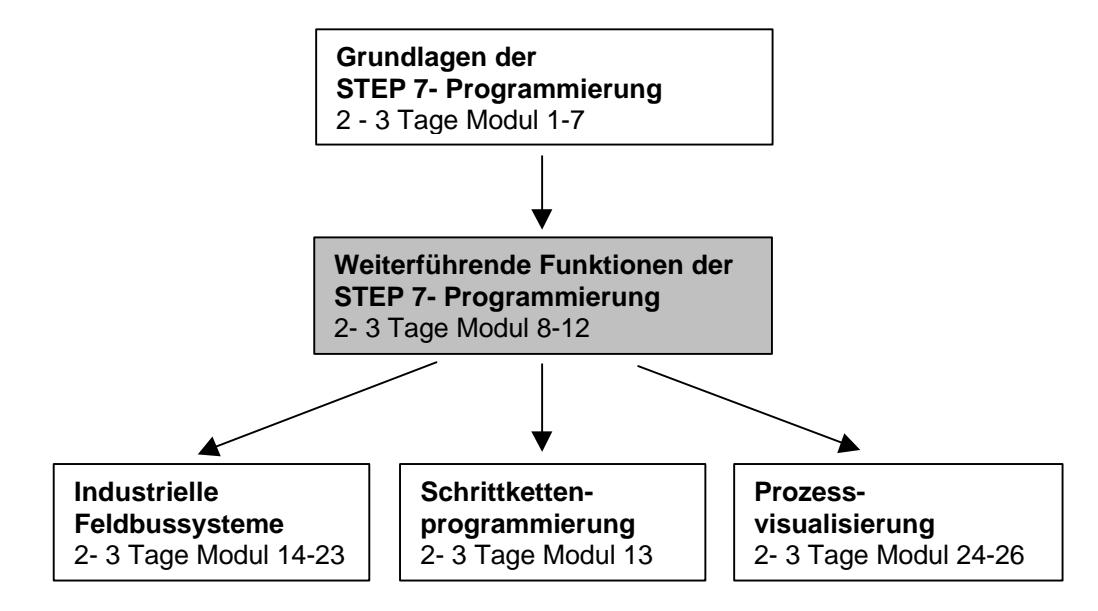

#### **Lernziel:**

Der Leser soll in den folgenden Schritten lernen wie Analogwerte in einer SIMATIC S7 eingelesen, verarbeitet und ausgegeben werden.

- Analoge Signale
- Datentypen in STEP 7
- Mathematische Operationen
- Umwandeln von Datentypen in STEP 7
- Analogwert einlesen und normieren
- Analogwert normieren und ausgeben

#### **Voraussetzungen:**

Für die erfolgreiche Bearbeitung dieses Moduls wird folgendes Wissen vorausgesetzt:

- Kenntnisse in der Handhabung von Windows 95/98/NT
- Grundlagen der SPS- Programmierung mit STEP 7 (z.B. Modul 3 ,Startup' SPS- Programmierung mit STEP 7)

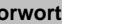

#### **Benötigte Hardware und Software**

- **1** PC, Betriebssystem Windows 95/98/NT mit
- Minimal: 133MHz und 64MB RAM, freier Plattenspeicher ca. 65 MB
- Optimal: 500MHz und 128MB RAM, freier Plattenspeicher ca. 65 MB
- **2** Software STEP 7 V 5.x
- **3** MPI- Schnittstelle für den PC (z.B. PC- Adapter)
- **4** SPS SIMATIC S7-300 mit mind. einer analogen Ein-/Ausgabebaugruppe, bei der an einem Analogwerteingang ein Potentiometer oder ein anderer analoger Signalgeber angeschlossen

ist.

Außerdem muss an mindestens einem Analogausgang eine Analogwertanzeige angeschlossen sein.

Beispielkonfiguration:

- Netzteil: PS 307 2A
- CPU: CPU 314
- Digitale Eingänge: DI 16x DC24V
- Digitale Ausgänge: DO 16x DC24V / 0,5 A
- Analoge Ein-/ Ausgänge: AI 4/ AO 2 x 8Bit

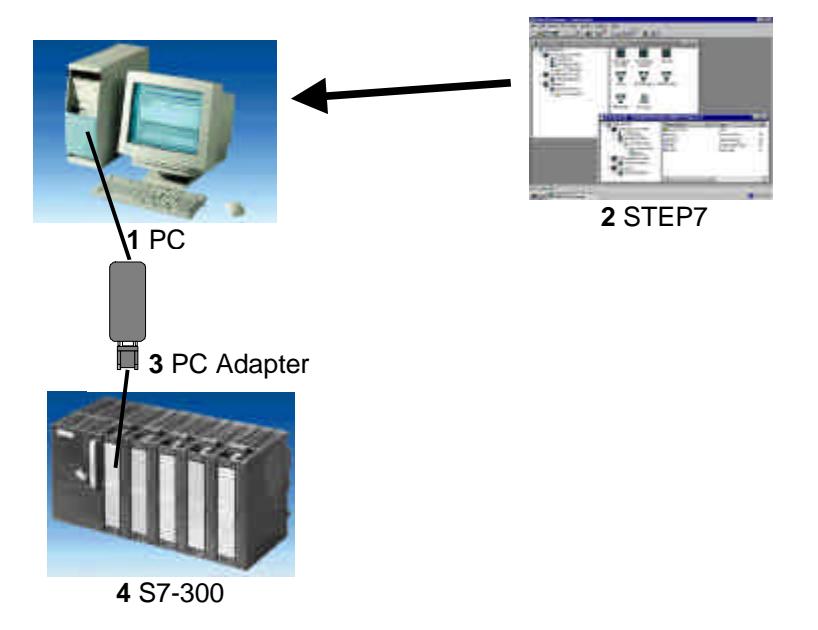

#### **2. ANALOGE SIGNALE**

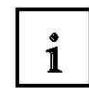

Im Gegensatz zu einem binären Signal, das nur die beiden Signalzustände "Spannung vorhanden +24V, und "Spannung nicht vorhanden 0V, annehmen kann, können analoge Signale innerhalb eines bestimmten Bereichs beliebig viele Werte annehmen. Ein typisches Beispiel für einen Analoggeber ist ein Potentiometer. Je nach Stellung des Drehknopfes kann hier bis zum Maximumwert ein beliebiger Widerstand eingestellt werden.

Beispiele für analoge Größen in der Steuerungstechnik:

- $\blacksquare$  Temperatur -50 ... +150°C
- Durchfluss 0 ... 200l/min
- $\blacksquare$  Drehzahl 500 ... 1500 U/min
- $\blacksquare$  u.s.w.

Diese Größen werden mit Hilfe eines Messumformers in elektrische Spannungen, Ströme oder Widerstände umgewandelt. Soll z.B. eine Drehzahl erfasst werden, kann der Drehzahlbereich von 500 ... 1500 U/min über einen Messumformer in einen Spannungsbereich von 0 ... +10V umgewandelt werden. Bei einer gemessenen Drehzahl von 865 U/min würde dann der Messumformer einen Spannungswert von + 3,65 V ausgeben.

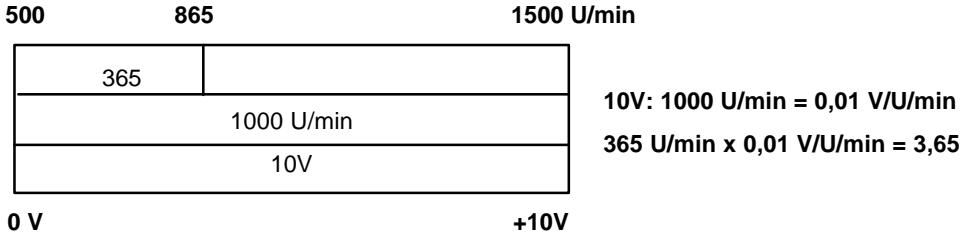

# **SIEMENS**

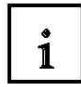

Werden analoge Größen mit einer SPS verarbeitet, so muss der eingelesene Spannungs-, Stromoder Widerstandswert in eine digitale Information umgewandelt werden. Diese Wandlung bezeichnet man als Analog - Digital - Wandlung (A/D- Wandlung). Dies bedeutet, das z.B. der Spannungswert von 3,65V in eine Reihe von Binärstellen als Information hinterlegt wird. Je mehr Binärstellen hierbei für die digitale Darstellung verwendet werden , umso feiner wird die Auflösung. Hätte man z.B. für den Spannungsbereich 0 ... +10V nur 1 Bit zur Verfügung, könnte nur eine Aussage getroffen werden, ob die gemessene Spannung im Bereich 0 .. +5V oder im Bereich +5V ... +10V liegt. Mit 2 Bit kann der Bereich schon in 4 Einzelbereiche unterteilt werden, also 0 ... 2,5 / 2,5 ... 5 / 5 ... 7,5 / 7,5 ... 10V. Gängige A/D- Wandler in der Steuerungstechnik wandeln mit 8 oder 11 Bit. Dabei haben Sie mit 8 Bit 256 Einzelbereiche und mit 11 Bit eine Auflösung von 2048 Einzelbereichen.

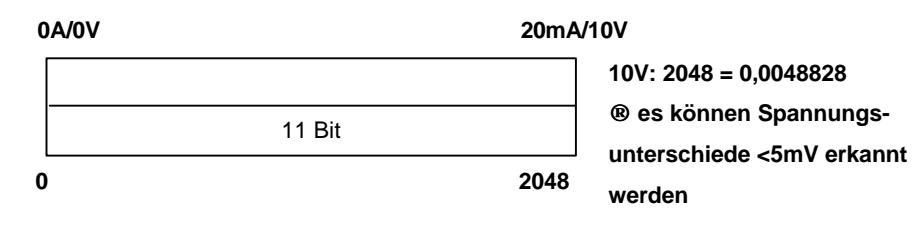

### **3. DATENTYPEN IN STEP7**

 $\mathbf{1}$ 

In der SIMATIC S7 gibt es eine Vielzahl unterschiedlicher Datentypen, mit denen unterschiedliche Zahlenformate dargestellt werden. Im Folgenden wird eine vollständige Auflistung der elementaren Datentypen gegeben.

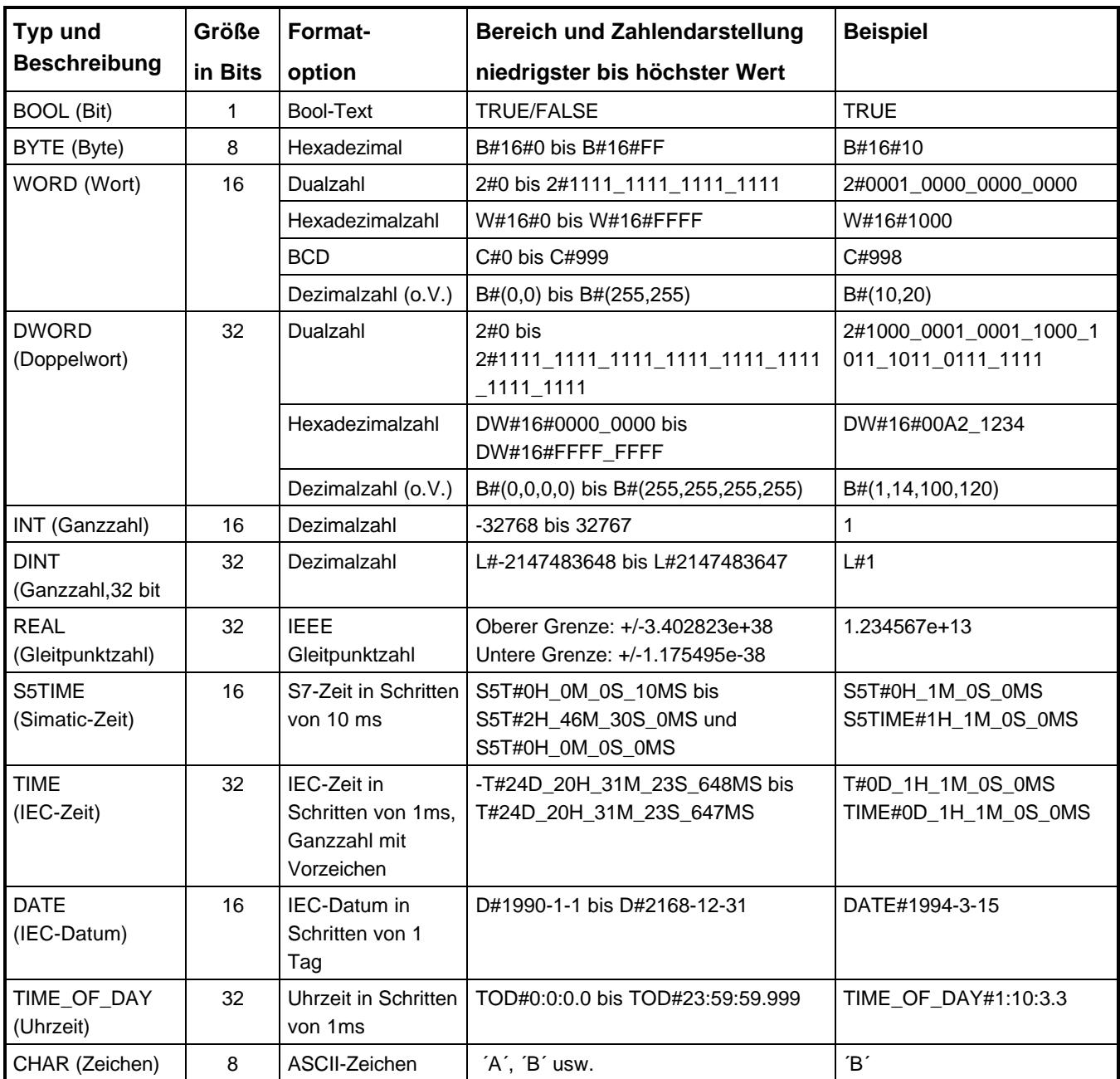

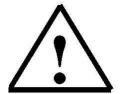

**Hinweis:** Für die Analogwertverarbeitung spielen die Datentypen **'INT'** und **'REAL'** eine große Rolle, da eingelesene Analogwerte als Ganzpunktzahlen im Format **'INT'** vorliegen und für eine exakte Weiterbearbeitung wegen der Rundungsfehler bei **'INT'** nur Gleitpunktzahlen ,REAL' in Frage kommen.'

Vorwort Analoge Signale **Datentypen** Rechenoperationen Analogwerte einlesen/ausgeben

#### **4. RECHENOPERATIONEN**

## **4.1 RECHNEN MIT DEN FESTPUNKTZAHLEN (INT UND DINT)**

 $\mathbf{i}$ 

Mit Festpunktzahlen sind die mathematischen Grundoperationen Addition, Subtraktion, Multiplikation und Division möglich. Dabei bleiben jedoch die Stellen hinter dem Komma unberücksichtigt, was zu Rundungsfehlern bei der Division führt.

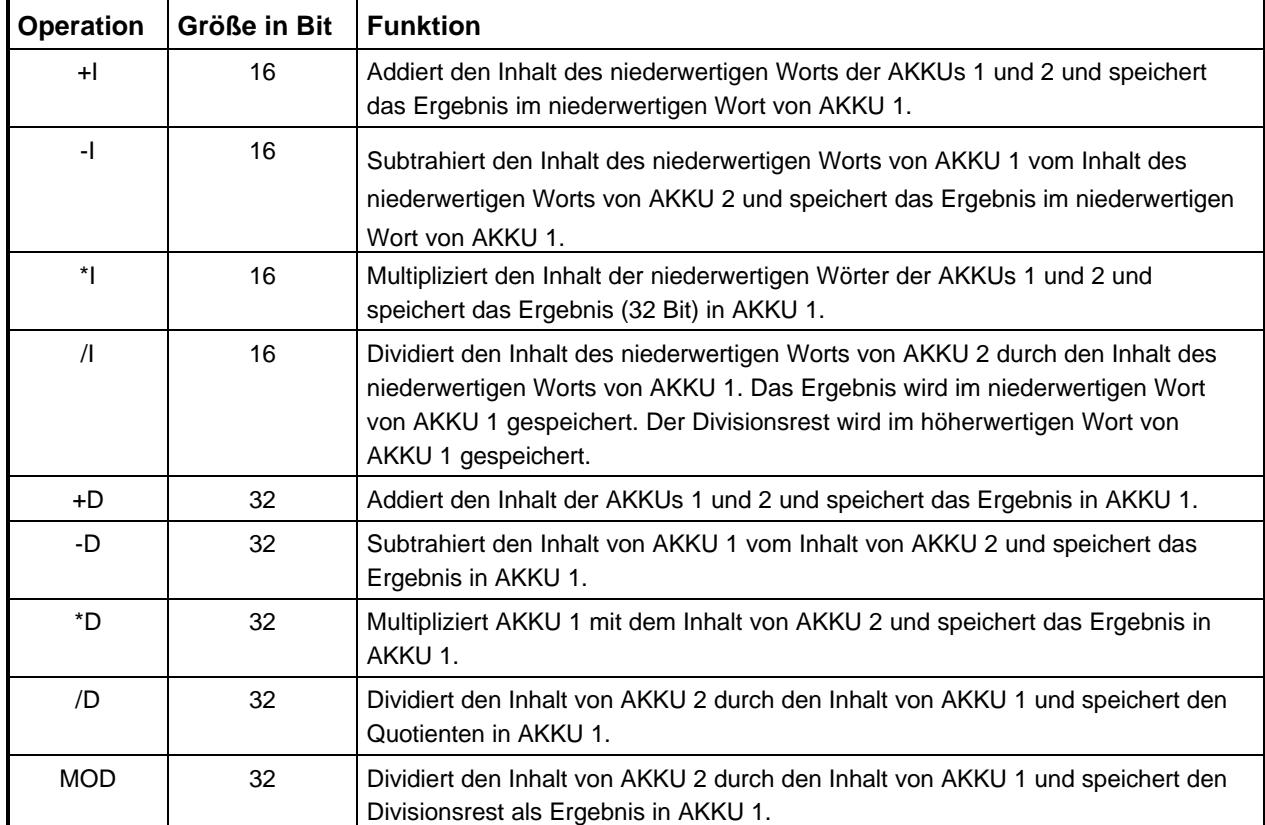

 $\mathbf{i}$ 

#### **4.2 RECHNEN MIT GLEITPUNKTZAHLEN (REAL)**

Mit Gleitpunktzahlen lassen sich eine Vielzahl an mathematischen Operationen durchführen. Dabei werden in diesem Format immer auch die Nachkommastellen berücksichtigt.

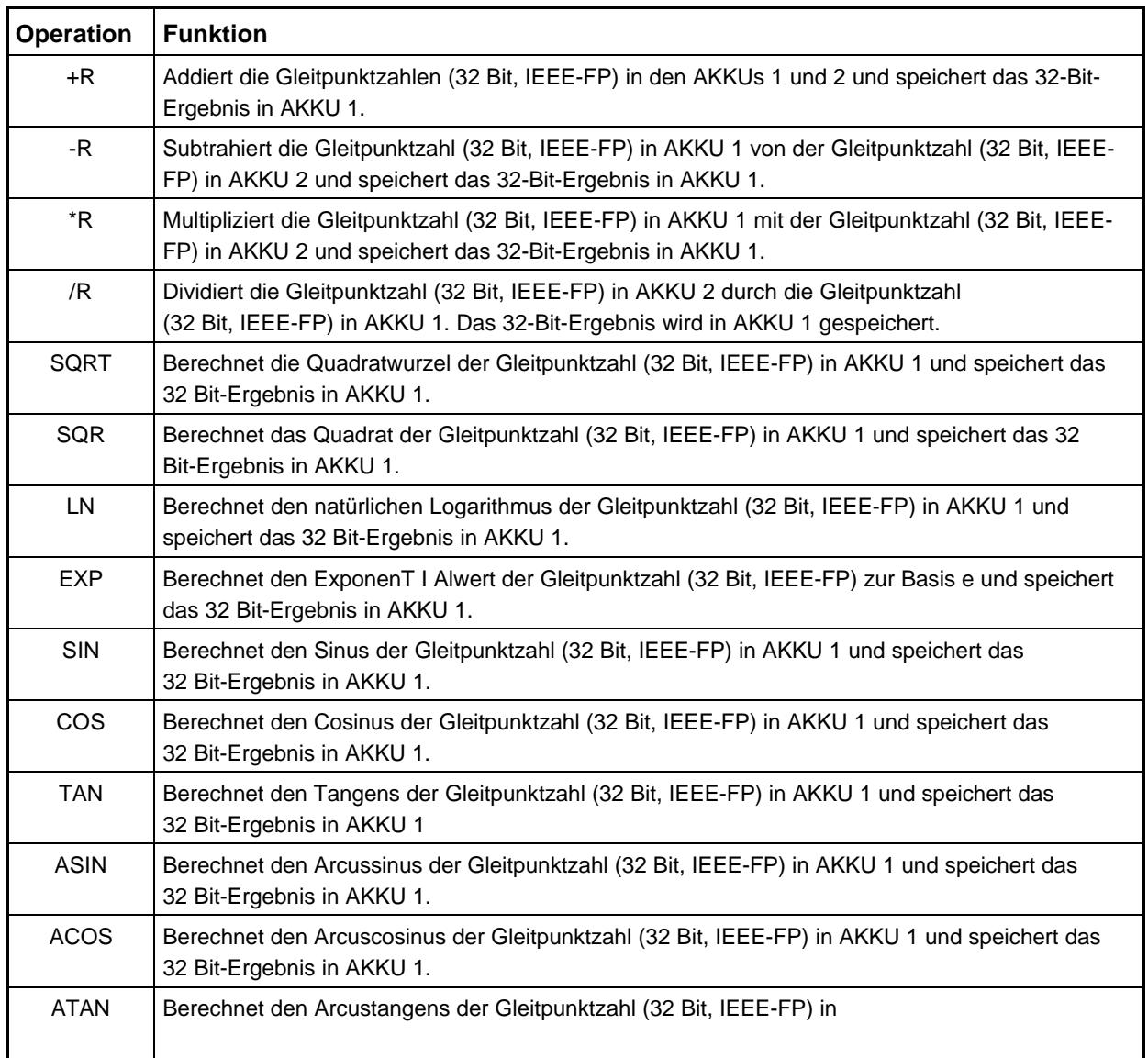

#### **4.3 DATENTYP- UMWANDLUNGSOPERATIONEN**

 $\mathbf{1}$ 

Da oftmals die Zahlen nicht in den, für die Weiterverarbeitung notwendigen Zahlenformaten vorliegen, müssen diese häufig mit Hilfe der Umwandlungsoperationen angepasst werden.

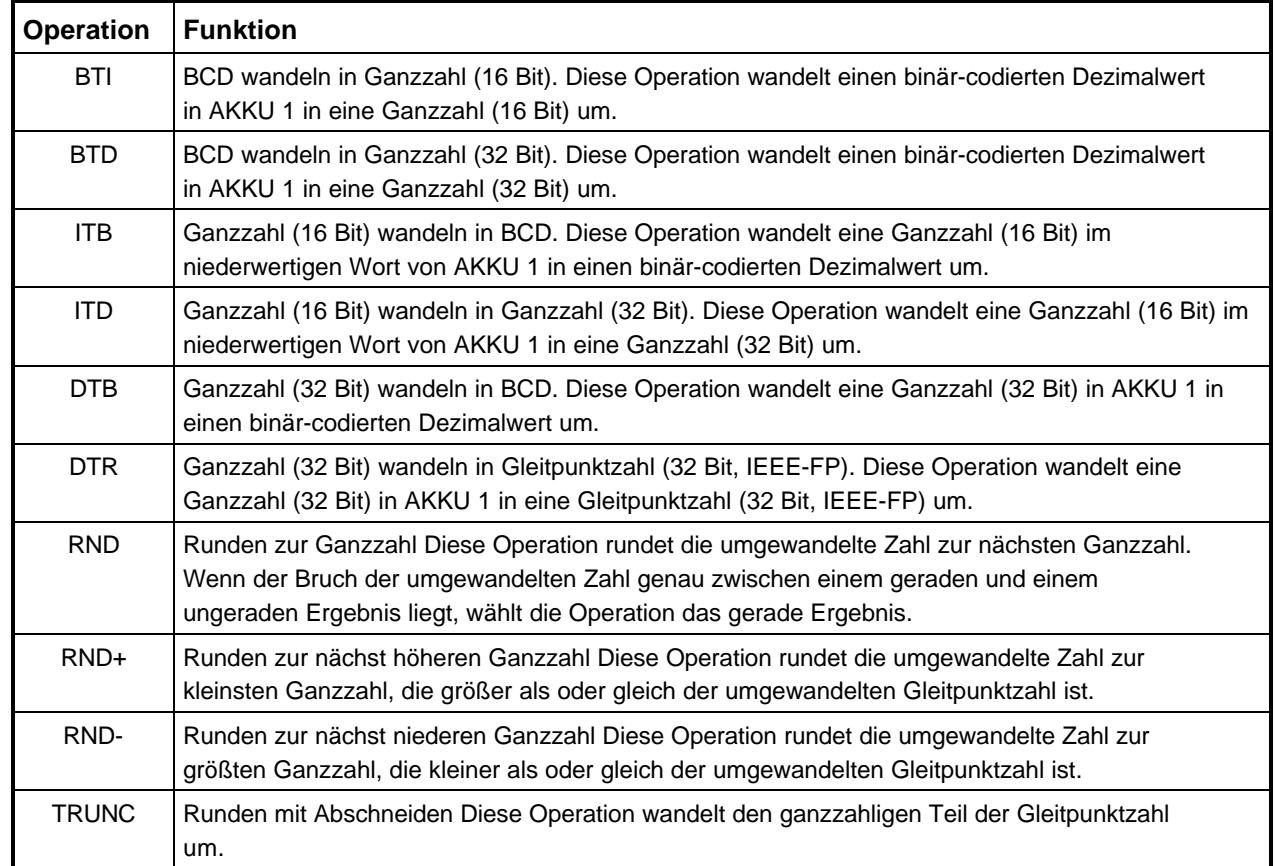

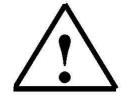

**Hinweis:** Im Fall der Analogwertverarbeitung liegt der Analogwert in **'INT'** vor und soll für eine exakte Weiterbearbeitung wegen der Rundungsfehler bei **'INT'** in eine Gleitpunktzahl **'REAL'** umgewandelt werden. Da dies nicht direkt geht muss hier erst mit **'ITD'** in **'DINT'** und dann mit **'DTR'** in **'REAL'** umgewandelt werden.

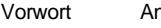

# IEMENS

### **5. ANALOGWERTE EINLESEN/AUSGEBEN**

Analogwerte werden als Wortinformationen in die SPS eingelesen bzw. ausgegeben. Der Zugriff auf diese Worte geschieht mit den Anweisungen:

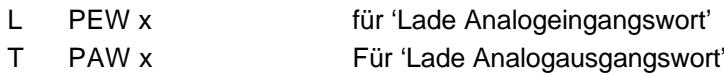

Jeder Analogwert ("Kanal") belegt ein Peripherieeingangs- bzw. Peripherieausgangswort. Das Format ist **.INT'** eine Integer- Ganzzahl.

Die Adressierung der Ein- bzw. Ausgangsworte richtet sich nach der Baugruppen- Anfangsadresse. Steckt die Analogbaugruppe auf Steckplatz 4, dann hat sie die Default- Anfangsadresse 256. Die Anfangsadresse jeder weiteren Analogbaugruppe erhöht sich je Steckplatz um 16. Diese Default- Anfangsadresse kann in der Hardwarekonfigurationstabelle unter Detailansicht nachgesehen werden.

Die Adresse des ersten Analogeingangs wäre somit bei einer Analogbaugruppe auf Steckplatz 6 PEW 288, die des zweiten Analogeingangs PEW 290, die des ersten Analogausgangs folglich PAW 288 u.s.w..

Die Analogwerttransformation zur Weiterverarbeitung in der SPS (digitalisiert) ist bei Analogein- und Analogausgängen gleich.

Für die Baugruppe SM334, mit 4 Analogeingängen und 2 Analogausgängen, mit den Analogwertbereichen

0 bis 10V sowie 0 bis 20mA sehen die digitalisierten Wertebereiche wie folgt aus:

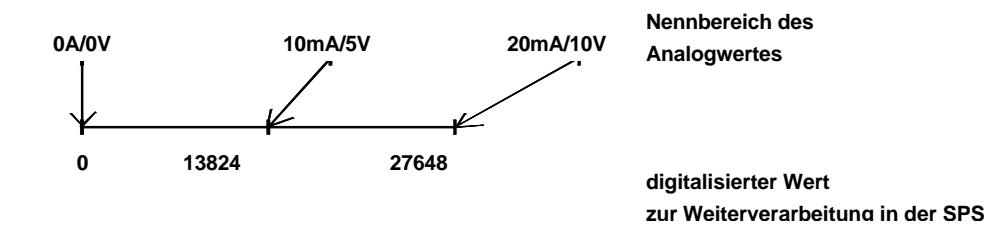

Diese digitalisierten Werte müssen häufig durch entsprechende Weiterverarbeitung in der SPS noch normiert werden.

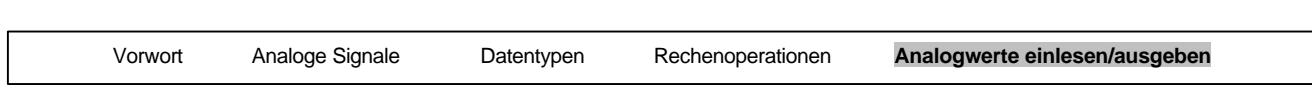

#### **5.1. ANALOGWERT EINLESEN UND NORMIEREN**

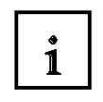

Liegt ein Analogeingangswert als digitalisierter Wert vor, so muss dieser zumeist noch normiert werden, bevor er in der SPS weiterverarbeitet werden kann.

Ebenso erfolgt üblicherweise die Analogausgabe auf das Peripherieausgangswort erst nach einer Normierung des Ausgabewertes.

In STEP7- Programmen wird zur Normierung auf die Rechenoperationen zurückgegriffen. Damit dies möglichst exakt erfolgen kann müssen die Werte zum Normieren noch in den Datentyp REAL umgewandelt werden, damit die Rundungsfehler minimal sind.

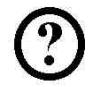

#### **Aufgabe:**

**SIEMENS** 

Im folgenden Beispiel wird ein Wert von 0 bis 10V mit einer Analogbaugruppe SM334 auf Steckplatz 6 eingelesen (PEW288). Er liegt anfangs als GANZZAHL(16 Bit) vor und soll auf 100 bis 1000 im Gleitpunktformat normiert und in dem Merkerdoppelwort MD10 abgespeichert werden.

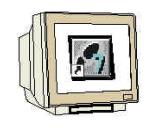

#### **Lösung in AWL:**

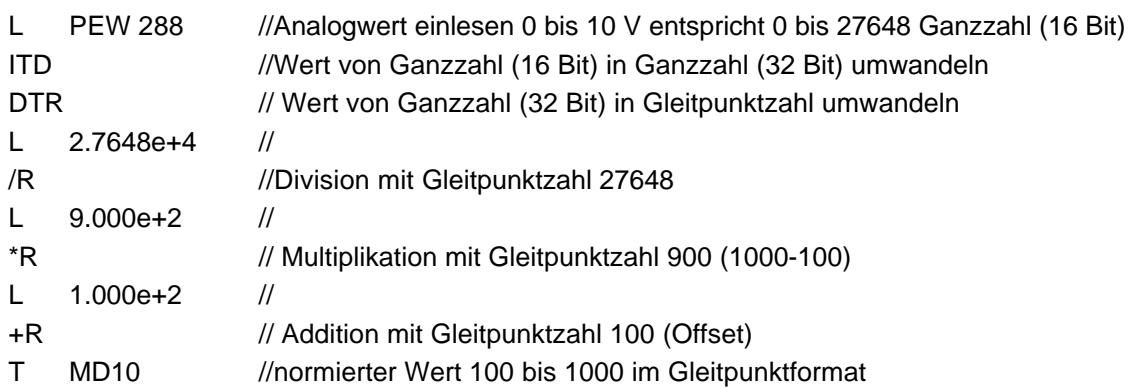

# **SIEMENS**

### **5.2. ANALOGWERT NORMIEREN UND AUSGEBEN**

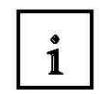

Liegt ein normierter Wert vor und soll auf einer Analogausgabebaugruppe ausgegeben werden, so muss dieser zuvor passend normiert werden.

In STEP7- Programmen wird zur Normierung auf die Rechenoperationen zurückgegriffen. Dies erfolgt noch in dem Datentyp REAL, damit die Rundungsfehler minimal sind. Erst dann wird dieser Wert auf einen Ganzzahlwert gerundet. Die Stellen hinter dem Komma gehen dabei verloren.

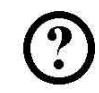

## **Aufgabe:**

Im folgenden Beispiel liegt ein Wert von 100 bis 1000 im Gleitpunktformat abgespeichert auf Merkerdoppelwort MD20 vor und soll von 0 bis 10V normiert mit einer Analogbaugruppe SM334 ausgegeben (PAW288) werden.

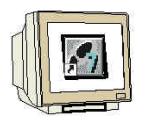

# **Lösung in AWL:**

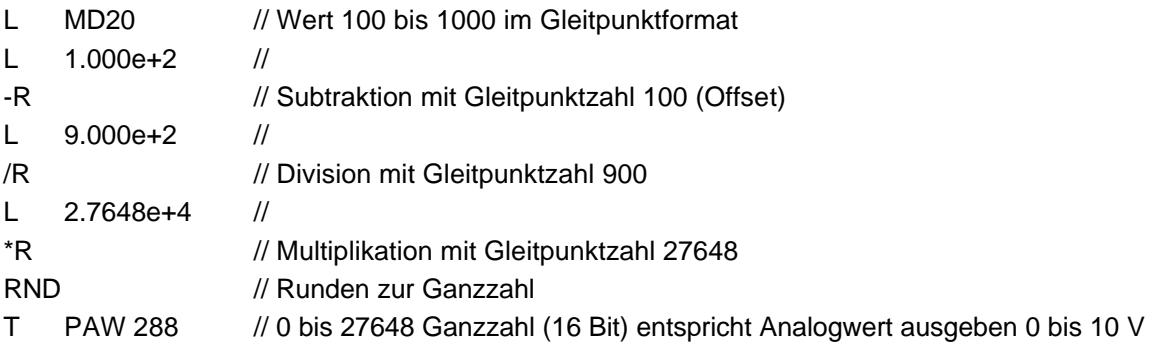